#### — 6 Projekt Tyranosaurus

# **6 Projekt Tyranosaurus**

### **6.1 Návrh**

Pojďme vymyslet novou hru, a místo lepení po kouskách zkusme nejdříve dopředu rozmyslet, jak bude vypadat:

- **•** bude na veliké ploše
- **•** budou tam (náhodně rozmístěné) překážky
- **•** bude mít více scén tedy že se neskočí hned do hry, ale bude předtím nějaká úvodní scéna, pak vlastní hra a na konci nějaké výsledky
- **•** bude tam hrdina
- **•** kamera se bude dívat z pohledu první osoby, ale bude možné se pomocí myši dívat do stran, případně nahoru a dolů
- **•** bude tam tyranosaurus, možná i víc tyranosaurů
- **•** tyranosaurus nebude úplně hloupý a když uvidí hrdinu, půjde přímo k němu (ale když ho neuvidí, nechá ho být)
- **•** tyranosaurus se bude pohybovat rychleji než hrdina, aby se před ním nedalo utéct
- **•** když se tyranosaurus dotkne hrdiny, způsobí mu poškození nebo ubere jeden z jeho životů
- **•** když hrdinovi nebude zbývat žádný život, hra končí
- **•** hrdina bude moci tyranosaura na chvíli zastavit, pokud bude mít patřičné kouzlo/efekt/zbraň
- **•** kouzla/efekty/zbraně budou na ploše náhodně rozmístěné, možná budou i přibývat a hrdina je bude nacházet a sbírat
- **•** kromě kouzel/efektů/zbraní bude hrdina sbírat i mince, aby měl nějakou motivaci se pohybovat
- **•** pohyb hrdiny bude fungovat pomocí přidávání síly a fyziky, takže žádná políčka a mřížka

Máme návrh, uvidíme, jak to dopadne.

## **6.2 Nový projekt**

Spustíme Unity Hub, klikneme na **NEW**, případně vybereme verzi Unity (teď na tom nezáleží, vyhoví jakákoliv verze), vyplníme název projektu a cestu, kde bude uložen a potvrdíme **CREATE**.

## **6.3 Scény**

V okně **Assets** vidíme oddělení **Scenes**, když se do něj proklikáme, vidíme že obsahuje jedinou scénu **SampleScene**:

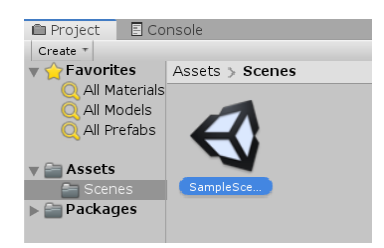

Smažeme ji a vytvoříme tři nové scény, které pojmenujeme **Uvod**, **Hra** a **Konec**:

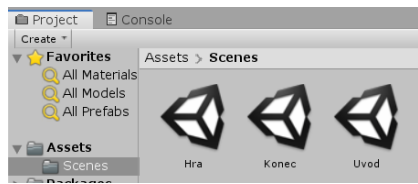

Dvojitým kliknutím vybereme scénu **Hra** a ostatní scény necháme na později. Která scéna je aktivní, můžeme vidět v okně Hierarchie:

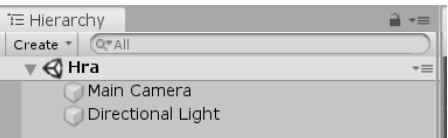

### **6.4 Objekty ve scéně**

Pro to, po čem budou naši hrdinové chodit, můžeme použít buďto **Plane** nebo **Terrain**. Terrain dovede více, jako třeba editovat výšku, kopce a údolí, pěstovat stromy a podobně a zřejmě je o něco náročnější na vykreslování i detekci kolizí; pro naši hru vystačíme s rovinou (**Plane**) pojmenovanou **Rovina**. A protože chceme naši hru větší, tak jí desetkrát zvětšíme v ose X a v ose Z:

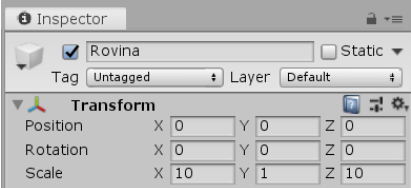

#### — 6 Projekt Tyranosaurus

**Hrdina** (pojmenujeme ho tak) bude reprezentován zase válcem (Cylinder), kterému upravíme výšku, aby nebyl tak vysoký a polohu, aby se nevznášel nad zemí:

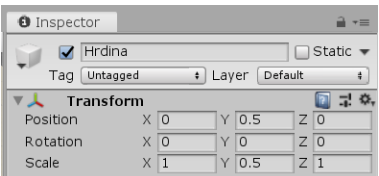

Stejně jako v minulé hře vyrobíme materiály **MRovina** a **MHrdina**, kterým zatím nastavíme jenom barvu:

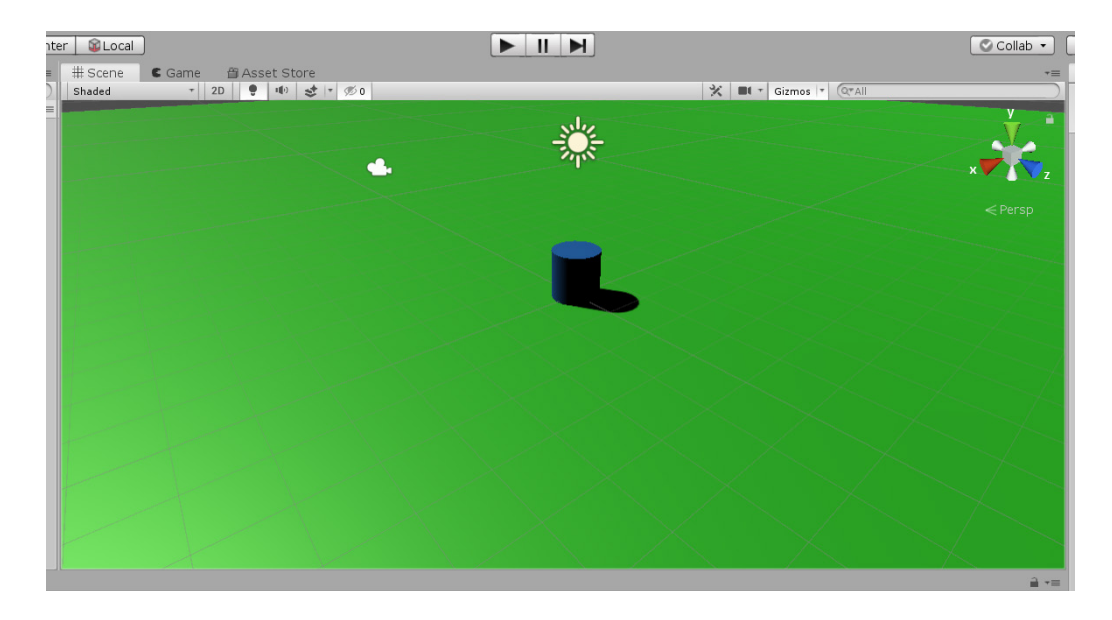

A podobně jako v minulé hře vyrobíme prefab **Zed**, ze kterého budeme vyrábět překážky a k němu materiál **MZed**,

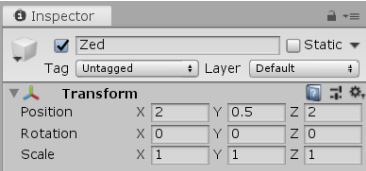